## **Testing and Debugging**

Ramses van Zon

PHY1610H Winter 2023

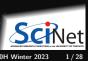

## **Motivation**

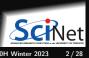

## Three bits of reality about scientific software:

- Scientific software can be large, complex and subtle.
- Scientific software is constantly evolving.
- Code will be handed down, shared, reused.

### **Example of this complexity**

Consider the sample code to simulate a damped wave equation in one dimension. It had to

- Read parameters:
- 2 Set initial conditions:
- 3 Compute the evolution of the wave in time:
- Output the result.

At some point in the research project, initial conditions may need to change, or the output, or the algorithm to compute the time evolution, . . .

## Managing complexity using modularity

- Modularity is extracing the different parts of the program that are responsible for different things.
- Each of these should be fairly independent.
- Implementation changes of one module should not affect other modules.
- Each part can be maintained by a different person.
- Once a part is working well, it can be used as an appliance.

### Questions

• How do we ensure a module works correctly?

### **Unit testing**

2 What if we find that it doesn't?

Debugging

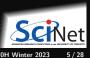

## Unit testing

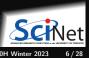

## Integrated testing

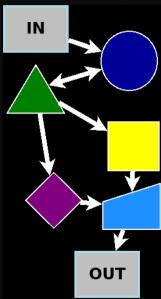

- Especially with new software, or old software that was modified, you'll want to verify that it works as a whole.
- Test the application with a smaller test case for which you know that output.
- This can strictly only prove incorrectness (no tests can prove correctness).
- But if no errors are found, it increases your level of confidence in the software.

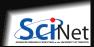

## Unit testing

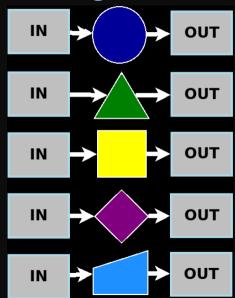

- An integrated test essentially gives you one data point.
- If you've modularized the code into n parts, you should have at least n data points to know that the parts aren't failing.
- Because each module has one responsibility, you can write a test for each module.
- If the test for a module fails, you only need to inspect that module, not the whole code of the application.
- Note that if you did not modularize, everything is connected, you could not have n tests.
   And when the integrated test fails, the error could be anywhere in the code.

8 / 28

## **Example from lecture 5 (modular)**

```
#include <iostream>
#include <rarray>
#include "eigenval.h"
#include "outputarr.h"
#include "initmat.h"
int main() {
   const int n = 4913:
   rmatrix<double> m = initMatrix(n):
   rvector<double> a:
   double e:
   groundState(m, e, a):
    std::cout<<"Ground state energy="<<e<"\n";
   writeText("data.txt", a);
   writeBinary("data.bin", a);
```

```
# Makefile
CXXFLAGS=-std=c++17 -02 -g
LDFLAGS=-g
all: hydrogen
hydrogen.o: hydrogen.cpp eigenval.h outputarr.h init
eigenval.o: eigenval.cpp eigenval.h
outputarr.o: outputarr.cpp outputarr.h
initmat.o: initmat.cpp initmat.h
hydrogen: hydrogen.o eigenval.o outputarr.o initmat.o
$(CXX) $(LDFLAGS) -o $@ $^c
clean:
$(RM) hydrogen.o eigenval.o outputarr.o initmat.o
```

How would we create an integrated test?

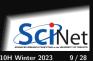

## **Example:** Integrated test for hydrogen

Create reference output

```
$ g++ -std=c++17 -02 -g -o hydrogen0 hydrogen0.cpp
 # or 'make' and 'mv hydrogen hydrogen0'
 ./hydrogen0 > cout0.txt
$ mv data.txt data0.txt
$ my data.bin data0.bin
```

Run the new modular code

```
$ make hydrogen
$ ./hydrogen > cout.txt
```

Compare the outputs

```
$ diff cout.txt cout0.txt
 diff data txt data0 txt
$ cmp data.bin data0.bin
```

### Automate everything!

Store your reference

cout.txt: hydrogen

```
$ git add data0.txt data0.bin cout0.txt
$ git commit -m 'Added original output as reference'
```

Add a integrated test rule to the Makefile

```
hvdrogen > cout.txt
integratedtest: data0.txt data0.bin cout0.txt \
               data txt data bin cout txt
   diff cout txt cout0 txt
   diff data.txt data0.txt
   cmp data.bin data0.bin
```

Always git commit

```
$ git add Makefile
$ git commit -m 'Added integratedtest to Makefile'
```

## Example: Unit test for outputarr module (1/2)

```
#ifndef OUTPUTARRH
#define OUTPUTARRH
#include <string>
#include <rarray>
// 'a' to the file 'name' in binary format
void writeBinary(const std::string& name,
                 const rvector<double>& a):
// The writeText function writes the 1d rarray
// 'a' to the file 'name' in ASCII format
void writeText(const std::string& name,
               const rvector<double>& a);
#endif
```

Both writeBinary and writeText should have at least one unit test.

But let's start with one unit test for writeText.

It could look like this:

```
#include "outputarr.h"
#include <iostream>
#include <fstream>
int main() {
   std::cout << "A UNIT TEST FOR 'writeText'\n";</pre>
   // test file writing:
   rvector<double> a(3);
   a = 1, 2, 3;
   writeText("testoutputarr.txt", a);
   std::ifstream in("testoutputarr.txt");
   std::string s[3];
   in >> s[0] >> s[1] >> s[2]:
   if (s[0]!="1" \text{ or } s[1]!="2" \text{ or } s[2]!="3") 
       std::cout << "TEST FAILED\n":
       return 1;
   } else {
       std::cout << "TEST PASSED\n":
       return 0:
```

## Example: Unit test for outputarr module (2/2)

#### Add to makefile:

```
test: run_outputarr_test integratedtest

run_outputarr_test:
    ./outputarr_test

outputarr_test: outputarr_test.o outputarr.o
    $(CXX) $(LDFLAGS) -o $0 $^

outputarr_test.o: outputarr_test.cpp outputarr.h
    $(CXX) $(CXXFLAGS) -c -o $0 $
```

#### To run:

```
$ make test
g++ ...
g++ ...
//outputarr_test
A UNIT TEST FOR 'writeText'
TEST PASSED
$ echo $?
```

### Important things to note

- Unit tests are separate from the application!
- The test only depends on outputarr.h and outputarr.o. (test isolation)
- It's a separate program, which requires its own data initialization and checking.
- The 'test' rule runs all tests
- All tests for one module are ideally in one file.
- To automate, we need a consistent way to report errors, a way to run only some tests, etc.: frameworks.

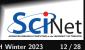

## **Testing frameworks**

- There's a lot of extra coding here just to run the tests.
- The tests need to be maintained as well.
- Especially when your project contains a lot of tests, use a unit testing framework.

### Examples:

- Boost.Test (from the Boost library suite)
- Google C++ Testing Framework (a.k.a googletest)
- Catch2

These are typically combinations of macros, a driver main function that can select which tests to run, etc.

• For the assignment, if you're going to use a framework, use Catch2.

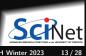

## **Example of Boost.Test**

```
// output bt.cpp
#include "outputarr.h"
#include <fstream>
#define BOOST_TEST_DYN_LINK
#define BOOST TEST MODULE output bt
#include <boost/test/unit test.hpp>
BOOST AUTO TEST CASE(writeText test)
    rvector<double> a(3):
    a = 1.2.3:
    writeText("testoutputarr.txt", a);
    // read back:
    std::ifstream in("testoutputarr.txt");
    std::string s[3];
    in >> s[0] >> s[1] >> s[2]:
    BOOST CHECK(s[0] == "1");
    BOOST CHECK(s[1]=="2"):
    BOOST CHECK(s[2]=="3");
```

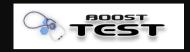

```
$ module load gcc/12 boost
$ g++ -std=c++17 -g -02 -c output_bt.cpp
$ g++ -g -02 -o output bt output bt.o outputarr.o
   -lboost unit test framework
$ ./output_bt --log_level=all
Running 1 test case...
Entering test module "output_bt"
output bt.cpp(7): Entering test case "writeText test
output_bt.cpp(18): info: check s[0] == "1" has passed
output_bt.cpp(19): info: check s[1] == "2" has passed
output_bt.cpp(20): info: check s[2] == "3" has passed
output_bt.cpp(7):
Leaving test module "output_bt"; testing time: 521us
*** No errors detected
```

```
#include "outputarr.h"
#include <fstream>
#include <catch2/catch_all.hpp>
TEST CASE("writeText test")
    rvector<double> a(3):
    a = 1,2,3:
    writeText("testoutputarr.txt", a);
    // read back:
    std::ifstream in("testoutputarr.txt");
    std::string s[3];
    in >> s[0] >> s[1] >> s[2]:
    REQUIRE(s[0] == "1"):
    REQUIRE(s[1]=="2"):
    REQUIRE(s[2]=="3"):
```

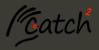

```
$ module load gcc/12 catch2/3.3.1
$ g++ -std=c++17 -g -02 -c output_c2.cpp
$ g++ -g -02 -o output_c2 output_c2.o outputarr.o
  -1Catch2Main -1Catch2
$ ./output_c2 -s
Randomness seeded to: 3824212292
output_c2 is a Catch2 v3.3.1 host application.
Run with -? for options
writeText test
All tests passed (3 assertions in 1 test case)
```

## **Guidelines for testing**

- Each module should have a separate test suite
   (e.g. output\_c2.cpp should also have a test for writeBinary).
- If the code is properly modular, those module test should not need any of the other .cpp files.
- Each module should have a named target in the Makefile that runs its test suite.

```
run_output_c2:
    ./output_c2 -s
output_c2: output_c2.o outputarr.o
    $(CXX) $(LDFLAGS) -o $@ $^ -lCatch2Main -lCatch2
output_c2.o: output_c2.cpp outputarr.h
    $(CXX) $(CXXFLAGS) -c -o $@ $<
.PHONY: run_output_c2</pre>
```

- An overall 'test' target should run all test suites and any integrated tests.
- Testing gives confidence in your module, and tells you which modules have stopped working properly.
- Once your tests are okay, you now have a piece of code that you could easily use in other applications as well, and which you can comfortably share.

# **Debugging**

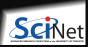

## What if your program or test isn't running correctly...

- Nonsense. All programs execute "correctly".
- We just told it to do the wrong thing.
- Debugging is the art of reconciling your mental model of what the code is doing with what you actually told it to do.

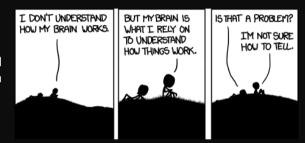

https://imgs.xkcd.com/comics/debugger.png

Debugger: program to help detect errors in other programs.

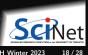

## Tips to avoid debugging

- Write better code.
  - ► simple, clear, straightfoward code.
  - ► modularity (avoid global variables and 10,000 line functions).
  - ▶ avoid "cute tricks' ', (no obfuscated C code winners IOCCC).
- Don't write code, use existing libraries.
- Write (simple) tests for each module.
- Use version control and small commits.
- Switch on the -Wall flag, inspect all warnings, fix them or understand them all.
- Use defensive programming:

```
Check arguments, use assert (which can be switched of with -DNDEBUG compilation flag) E.g.:
```

```
#include <cassert>
#include <cmath>
double mysqrt(double x) {
   assert(x>=0);
   return sqrt(x);
}
```

## Despite that, still errors?

### Some common issues:

| Arithmetic          | Corner cases (sqrt(-0.0)), infinities         |  |  |
|---------------------|-----------------------------------------------|--|--|
| Memory access       | Index out of range, uninitialized pointers    |  |  |
| Logic               | Infinite loop, corner cases                   |  |  |
| Misuse              | Wrong input, ignored error, no initialization |  |  |
| Syntax              | Wrong operators/arguments                     |  |  |
| Resource starvation | Memory leak, quota overflow                   |  |  |
| Parallel            | Race conditions, deadlock                     |  |  |

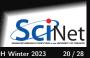

## **Debugging workflows**

- As soon as you are convinced there is a real problem, create the simplest situation in which it repeatedly occurs.
- Take a scientific approach: model, hypothesis, experiment, conclusion.
- Try a smaller problem size, turning off different physical effects with options, etc, until you have a simple, fast, repeatable example.
- Try to narrow it down to a particular module/function/class.
- Integrated calculation: Write out intermediate results, inspect them.

## Ways to debug

### To figure out what is going wrong, and where in the code, we can

- Put strategic print statements in the code.
- Use a debugger.

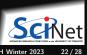

## What's wrong with using print statements?

### Strategy

- Constant cycle:
  - strategically add print statements
  - compile
  - ⊳ run
  - analyze output
  - repeat
- Removing the extra code after the bug is fixed
- Repeat for each bug

### Problems with this approach

A bug is always unexpected, so you don't know where to put those strategic print statements.

As a result, this approach:

- is time consuming
- is error prone (print statements can have bugs)
- changes memory layout, output format, timing

There's a better way!

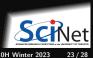

### **Debuggers**

are programs that can show what happens in a program at runtime.

#### **Features**

- Crash inspection
- 2 Function call stack
- Step through code
- 4 Automated interruption
- Variable checking and setting

### Use a graphical/IDE debugger or not?

- Local work station: graphical/IDE is convenient
- Remotely (SciNet): can be slow or hard to set up.
- In any case, graphical and text-based debuggers use the same concepts.

Ramses van Zon Testing and Debugging PHY1610H Winter 2023

## Debuggers

### Preparing the executable for debugging

- Add required compilation flags, -g (sometimes -g -gstabs)
   (both in compiling and linking!)
- Optional: switch off optimization -00

### Command-line based symbolic debugger: gdb

- Free, GNU license, symbolic debugger.
- Available on many systems.
- Been around for a while, but still developed and up-to-date
- Command-line based, does not show code listing by default, unless you use the -tui option.

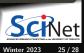

## **Example**

- \$ module load gcc/12 rarray/2.4 gdb/10
- \$ gdb -tui hydrogen

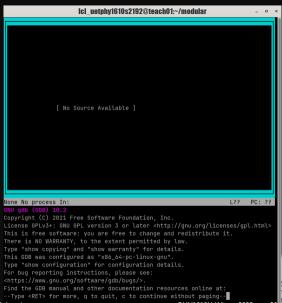

## **GDB** command summary

| help            | h       | print description of command        |
|-----------------|---------|-------------------------------------|
| run             | r       | run from the start $(+ 	ext{args})$ |
| backtrace/where | ba      | function call stack                 |
| break           | b       | set breakpoint                      |
| delete          | d       | delete breakpoint                   |
| continue        | С       | continue                            |
| list            | 1       | print part of the code              |
| step            | s       | step into function                  |
| next            | n       | continue until next line            |
| print           | р       | print variable                      |
| display         | disp    | print variable at every prompt      |
| finish          | fin     | continue until function end         |
| set variable    | set var | change variable                     |
| down            | do      | go to called function               |
| until           | unt     | continue until line/function        |
| up              | up      | go to caller                        |
| watch           | wa      | stop if variable changes            |
| quit            | q       | quit gdb                            |

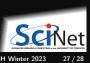

## **Graphical debuggers**

DDD: free, bit old, can do serial and threaded debugging.

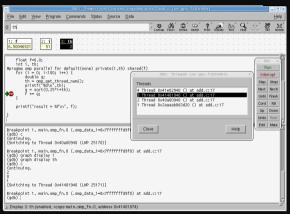

DDT: commercial, on SciNet, good for parallel debugging (including mpi and cuda)

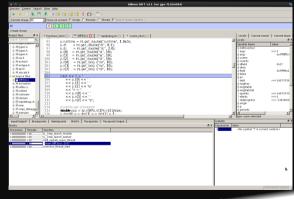

28 / 28